# Resource Managers, Schedulers, and Grid Computing

James E. Prewett

October 8, 2008

Resource Managers

Practical: TORQUE Installation and Configuration

Schedulers

Practical: Maui Installation and Configuration

**Grid Computing** 

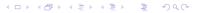

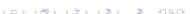

Resource Managers, Schedulers, and Grid Computing L
Resource Managers

Resource Managers, Schedulers, and Grid Computing
Resource Managers

#### What is a Resource Manager?

- ► Run jobs on [sets of] nodes
- ▶ Reports on resource utilization
- ▶ ... that's about it

### Popular Resource Managers

- ► TORQUE
- ► SLURM
- ▶ PBSPro
- ► OpenPBS<sup>1</sup>
- ► Sun Grid Engine (SGE)
- ► LSF

¹DO NOT USE UNLESS YOU HAVE A DARN GOOD REASON!!!! USE TORQUE INSTEAD!

#### PBS Family Tree

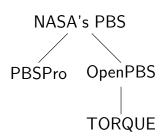

#### **TORQUE Information**

| Vital Statistics: |  |
|-------------------|--|
| 2.3.3             |  |
| August 15, 2008   |  |
| С                 |  |
| tar.gz            |  |
|                   |  |
|                   |  |

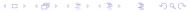

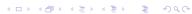

Resource Managers, Schedulers, and Grid Computing Practical: TORQUE Installation and Configuration

Resource Managers, Schedulers, and Grid Computing

Practical: TORQUE Installation and Configuration

#### **Building TORQUE**

No surprises here...

- ► tar zxvf torque-2.3.3.tar.gz
- cd torque-2.3.3/
- ▶ ./configure
- make
- make install and / or
- ► make packages<sup>2</sup>
- ► NOTE: No "init scripts" are installed by the make install step! Some examples exist in the contrib/init.d directory in the source package.

## $^2$ This optional step will make self-extracting shell-script archives that you can unpack on your production machines.

## Configuring TORQUE

An Execution Queue

Once the TORQUE server, pbs\_server is running: There /should/ be an execution queue named "workq" already defined, but just in case...

create queue workq
set queue workq queue\_type = Execution
set queue workq enabled = True
set queue workq started = True

Practical: TORQUE Installation and Configuration

#### Configuring TORQUE (cont.)

A Debug Queue

A queue with a small wallclock and node limit for debugging purposes. Intended for *quick* turn-around times.

```
create queue debug
set queue debug queue_type = Execution
set queue debug resources_max.nodect = 1
set queue debug resources_max.nodes = 1
set queue debug resources_max.walltime = 00:30:00
set queue debug enabled = True
set queue debug started = True
```

### Configuring TORQUE (cont.)

A Routing Queue

A queue that decides which queue to route jobs into based upon their wallclock and node requirements.

```
create queue route
set queue route queue_type = Route
set queue route route_destinations = workq
set queue route route_destinations += debug
set queue route enabled = True
set queue route started = True
```

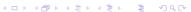

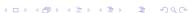

Resource Managers, Schedulers, and Grid Computing

Practical: TORQUE Installation and Configuration

Resource Managers, Schedulers, and Grid Computing

Schedulers

#### Configuring TORQUE (cont.)

Miscellaneous config options

Other TORQUE Server settings:

```
set server scheduling = True
set server managers = root@your.domain
set server managers += root@localhost
set server default_queue = route
set server resources_default.walltime = 00:30:00
set server node_ping_rate = 5
set server node_check_rate = 60
# for /fast/ job turn around
# a value like 60 or even 120 may be more reasonable for
# your system
set server job_stat_rate = 5
```

#### What is a Scheduler?

- ► Schedulers decide which jobs run in which order
- based on users' importance
- ▶ based on job size
- based on job wallclock time
- based on 'fairshare'
- complex combinations of the above

- - ► MAUI ► MOAB
  - LoadLeveler
  - ▶ PBSPro
  - ▶ LSF
  - ► Sun Grid Engine (SGE)

#### Maui Information

| Vital Statistics:                                                         |                  |  |
|---------------------------------------------------------------------------|------------------|--|
| Version:                                                                  | 3.2.6 - Patch 19 |  |
| Language:                                                                 | С                |  |
| Distribution Formats:                                                     | tar.gz           |  |
| URL:                                                                      |                  |  |
| http://www.clusterresources.com/pages/products/maui-cluster-scheduler.php |                  |  |

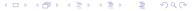

**◆□▶ ◆□▶ ◆■▶ ◆■ り**♀@

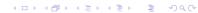

Resource Managers, Schedulers, and Grid Computing

Practical: Maui Installation and Configuration

Resource Managers, Schedulers, and Grid Computing

Practical: Maui Installation and Configuration

#### /Basic/ Maui Config (Part 1)

SERVERHOST your.server.edu # primary admin must be first in list

ADMIN1

# Resource Manager Definition RMCFG[YOUR.SERVER.EDU] TYPE=PBS@RMNMHOST@

# how often to query the resource manager (PBS) - 30 seconds

RMPOLLINTERVAL 00:00:30

RMPORT[15004]

42559 SERVERPORT SERVERMODE NORMAL

# Admin: http://supercluster.org/mauidocs/a.esecurity.html

LOGFILE maui.log LOGFILEMAXSIZE 10000000

# Job Priority: http://supercluster.org/mauidocs/5.1jobprioritization.html QUEUETIMEWEIGHT

# FairShare: http://supercluster.org/mauidocs/6.3fairshare.html

#FSPOLICY PSDEDICATED

FSDEPTH FSINTERVAL 86400 FSDECAY 0.80

## /Basic/ Maui Config (Part 2)

# Backfill: http://supercluster.org/mauidocs/8.2backfill.html

# BACKFILLPOLICY BESTFIT BACKFILLPOLICY FIRSTFIT RESERVATIONPOLICY CUNANOENTHIGHEST

# Node Allocation: http://supercluster.org/mauidocs/5.2nodeallocation.html NODEALLOCATIONPOLICY MINRESOURCE

# QOS: http://supercluster.org/mauidocs/7.3qos.html GROUPCFG[systaff] PRIORITY=1000 GROUPCFG[DEFAULT] PRIORITY=1

CREDWEIGHT 1 USERWEIGHT 1 USAGEWEIGHT 10

FSTARGET=25.0 USERCFG [DEFAULT]

USERCFG[download] PRIORITY=100 USERCFG[special] PRIORITY=10 USERCFG[DEFAULT] PRIORITY=1

## Globus and Grid Computing

#### According to Ian Foster, a "Grid":

- coordinates resources that are not subject to centralized control
- ▶ uses standard, open, general-purpose protocols and interfaces
- ▶ delivers nontrivial qualities of service
- ... most people just mean Globus ;)

#### Globus Toolkit Information

| Vital Statistics:     |                        |
|-----------------------|------------------------|
| Version:              | 4.2.0                  |
| Date:                 | September 2, 2008      |
| Distribution Formats: | tar.gz                 |
| URL:                  | http://www.globus.org/ |

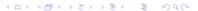

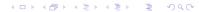